#### Guide de démarrage rapide de la plateforme OverDrive pour les liseuses électroniques Kobo

OverDrive est une plateforme de livrels et de livres audio de langue anglaise, offerte aux usagers du SBPNB.

OverDrive est accessible à partir d'un ordinateur ou d'un appareil mobile. Ce guide explique comment utiliser OverDrive sur votre liseuse électronique Kobo. Pour de plus amples renseignements sur l'utilisation d'OverDrive sur des appareils Android ou iOS, veuillez consulter nos autres guides de démarrage rapide, disponibles sur notre site Web à l'adresse suivante :

https://www2.gnb.ca/content/gnb/fr/ministeres/bpnb/electronique.html

L'interface d'Overdrive est disponible en français et en anglais, mais la majorité du contenu est disponible en anglais seulement.

Suivez les instructions ci-dessous pour commencer dans OverDrive !

# Contenu

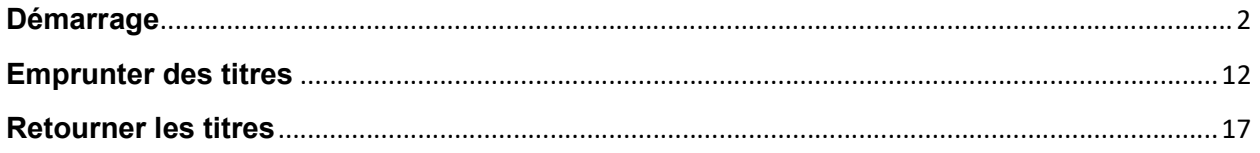

## Démarrage

1) Les liseuses électroniques Kobo plus récentes sont déjà configurées pour utiliser OverDrive, sans avoir à télécharger d'application. Allumez votre Kobo et cliquez sur *Plus* dans le coin inférieur droit de l'écran.

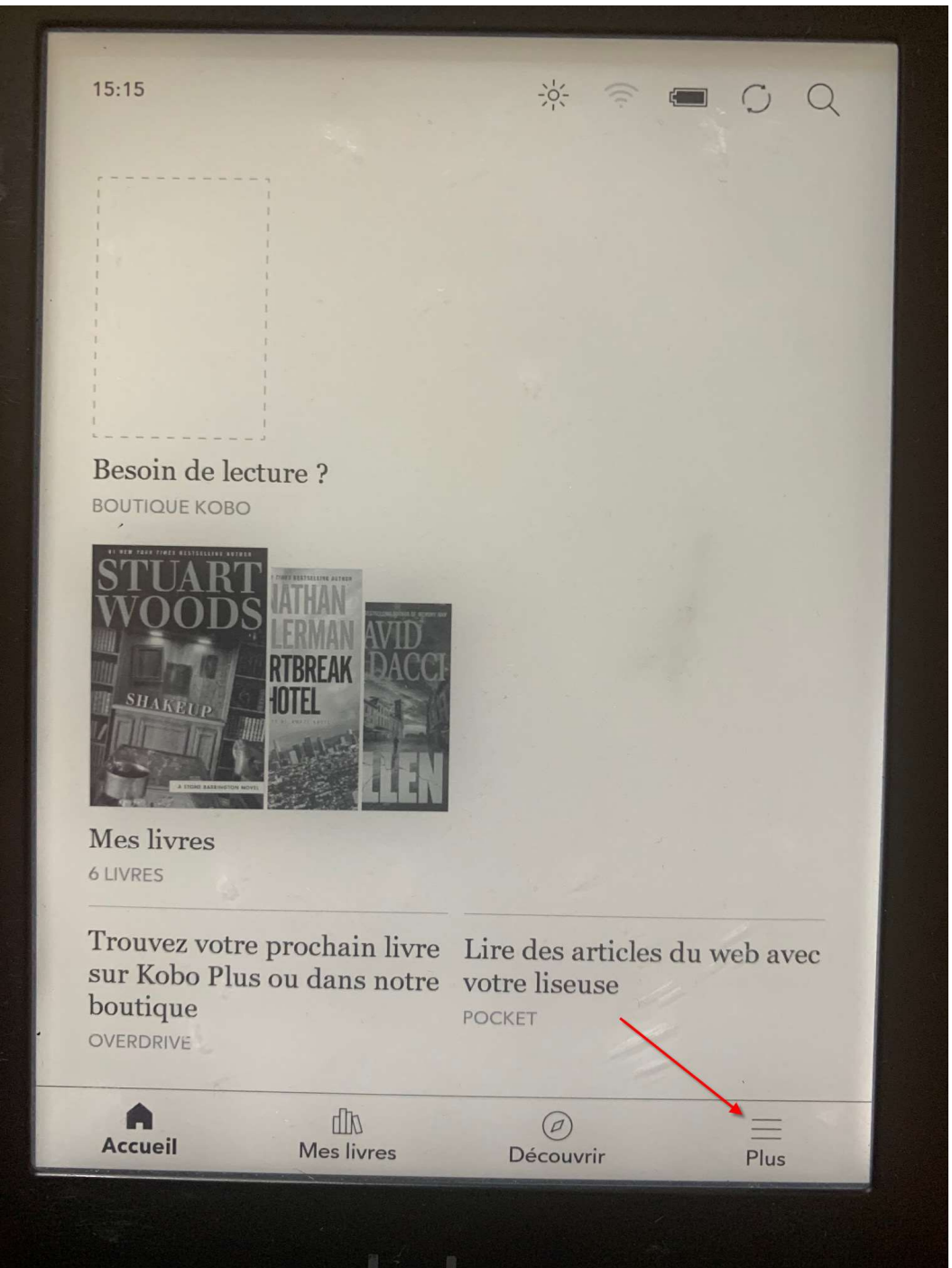

# 2) Appuyez sur *Paramètres.*

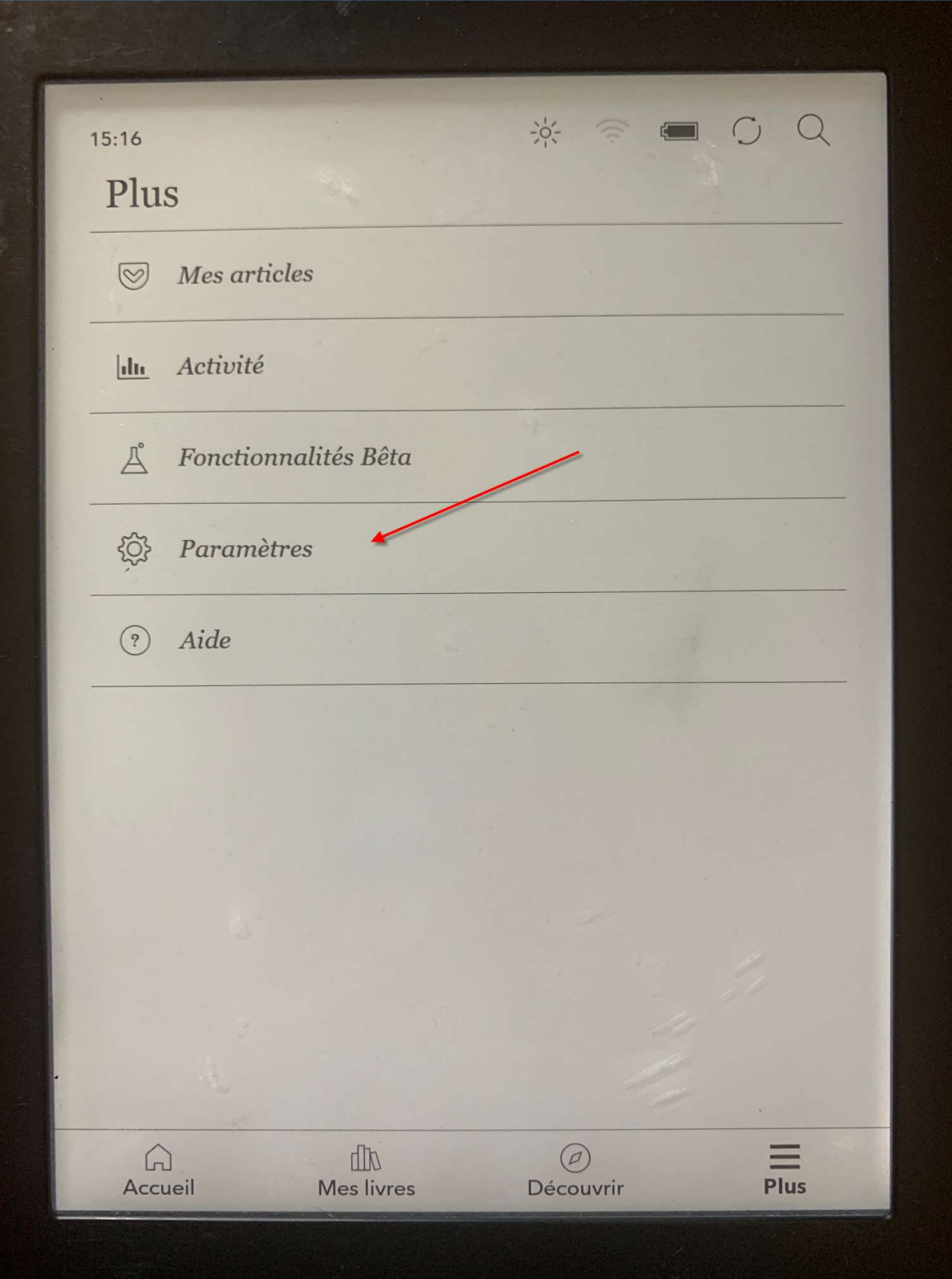

### 3) Appuyez sur OverDrive.

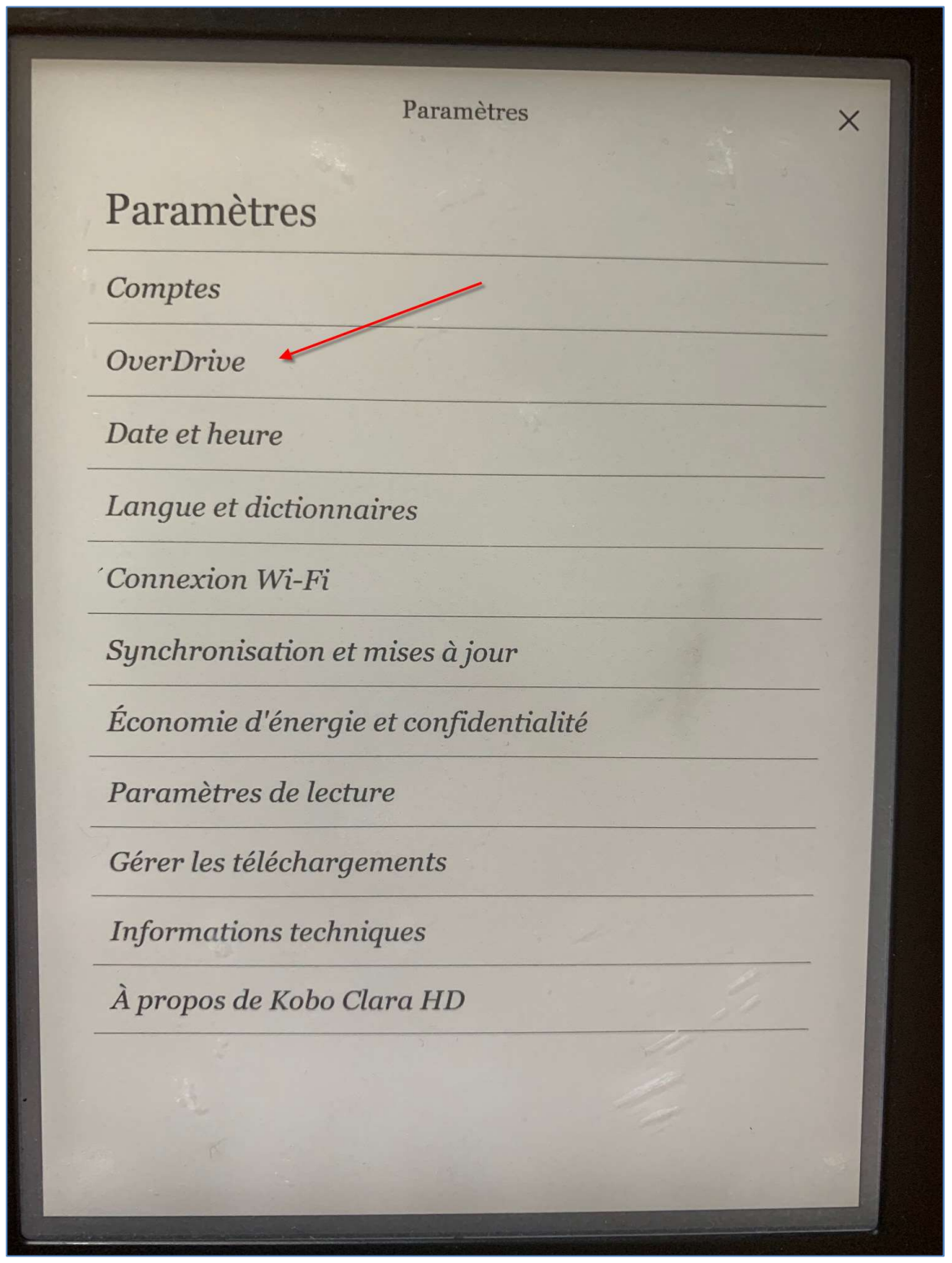

### 4) Appuyez sur Commencer.

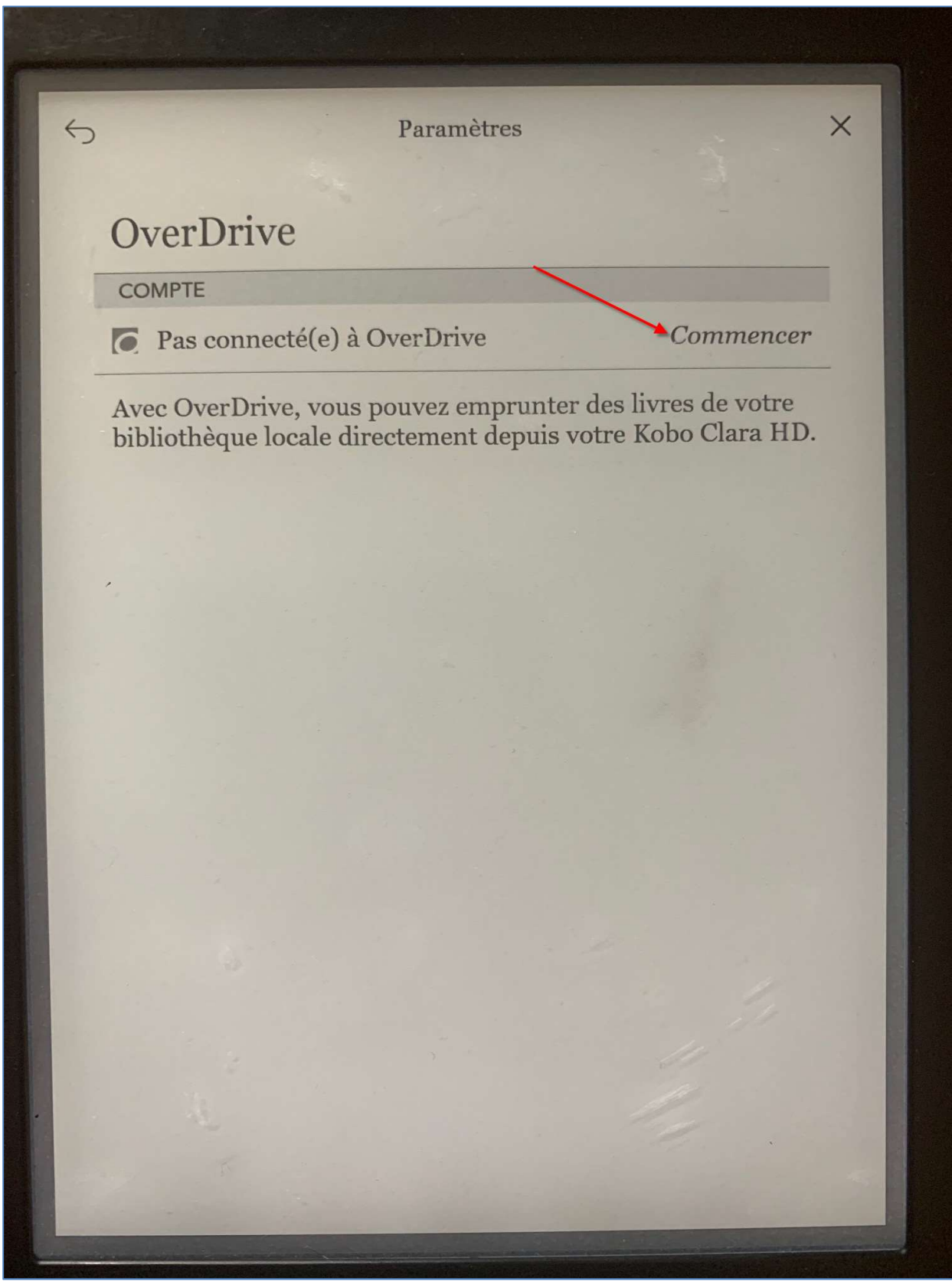

5) Appuyez sur Se connecter à OverDrive.

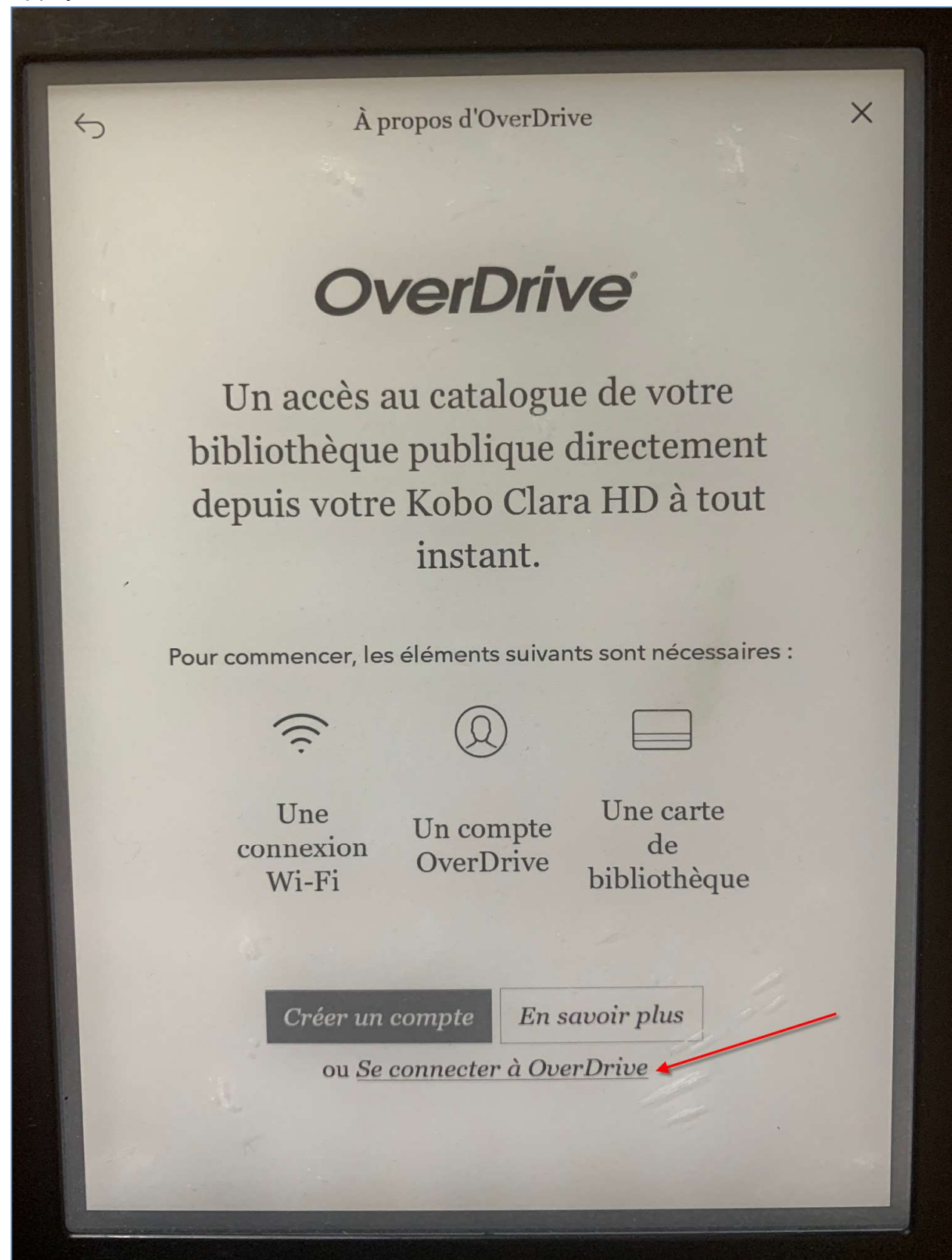

6) Tapez le nom de votre bibliothèque préférée ou appuyez sur l'un des résultats suggérés. Remarque : n'importe quelle succursale vous permettra d'accéder à la collection.

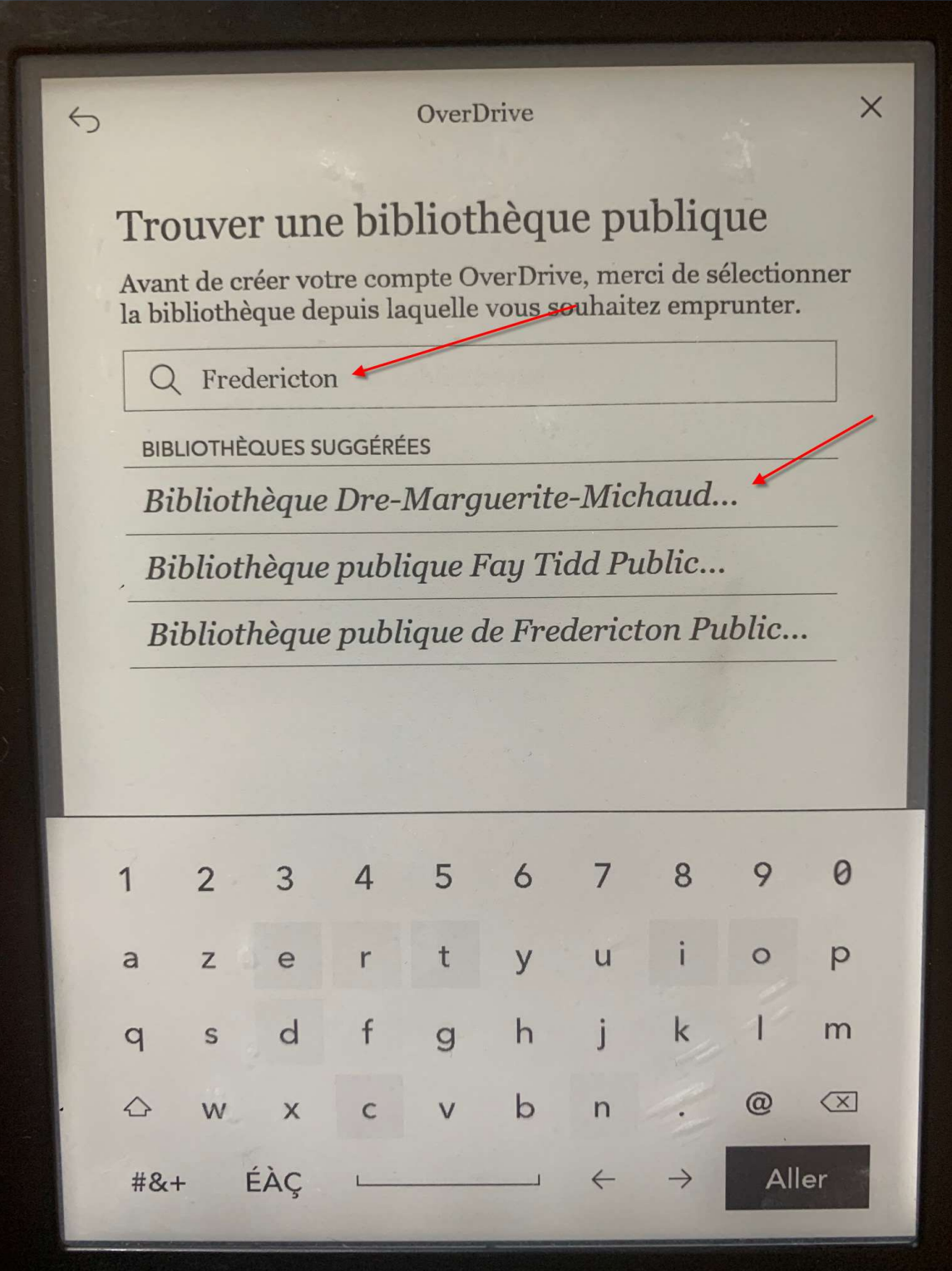

# 7) Appuyez sur Se Connecter.

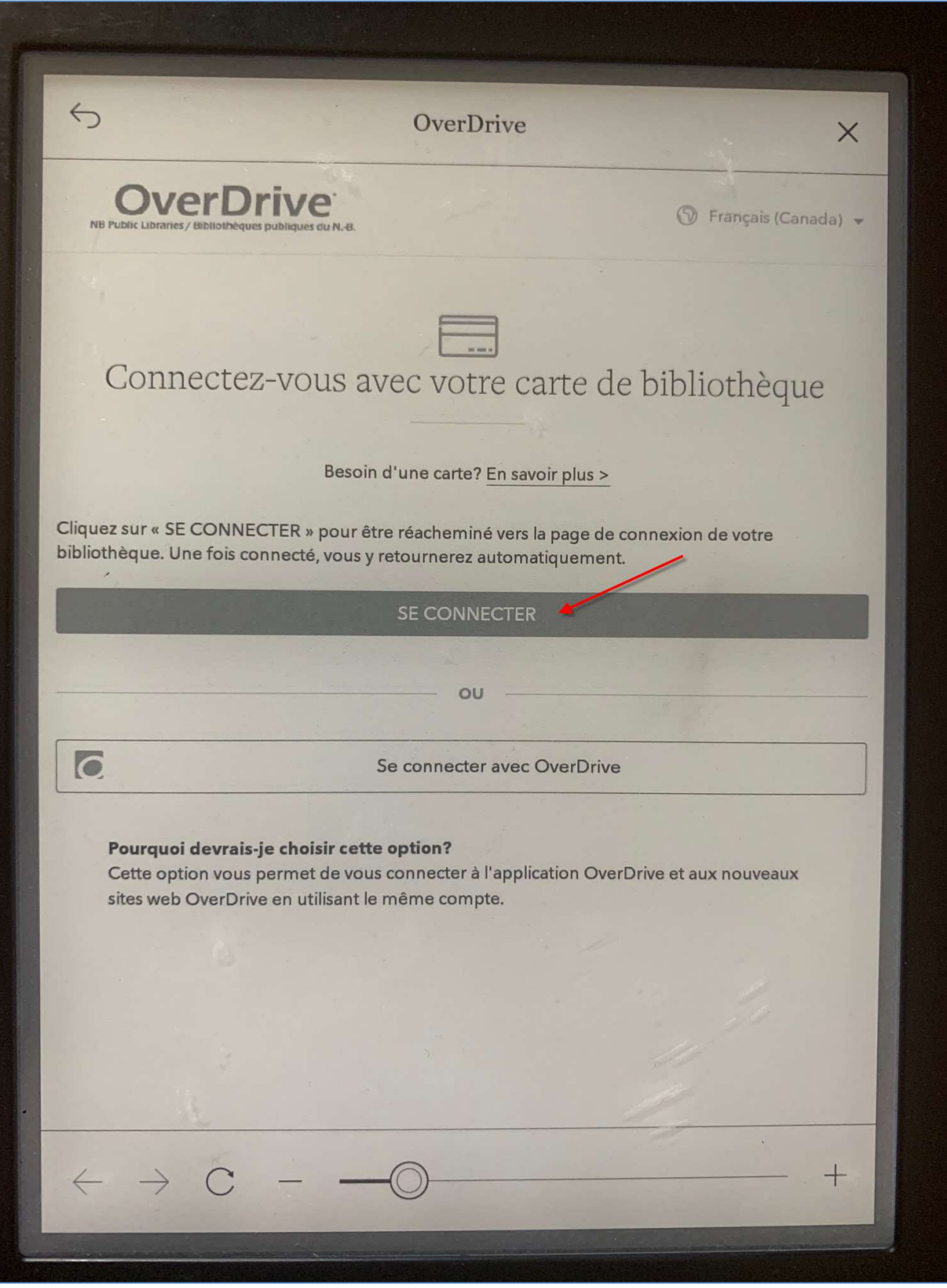

8) Entrez les chiffres du numéro de votre de carte de bibliothèque qui apparaissent APRÈS le 29525. Appuyez ensuite sur Login/Accéder :

OverDrive  $\times$  $\leftrightarrow$ Enter your library card number\*: Entrez le numéro de votre carte de bibliothèque \*\* : **THES DUDITEL ubraries** www.gnb.ca/publiclibraries ww.gnb.ca/bibliothequespubliques Card Number / Numéro de carte 29525 Login / Accéder \* You may not be able to access this service outside of Atlantic Canada. \*\* Il est possible que ce service ne soit pas accessible à l'extérieur du Canada atlantique.  $+$ 

9) OverDrive confirmera la connexion. Appuyez sur *Parcourir* pour accéder à la collection de la bibliothèque :

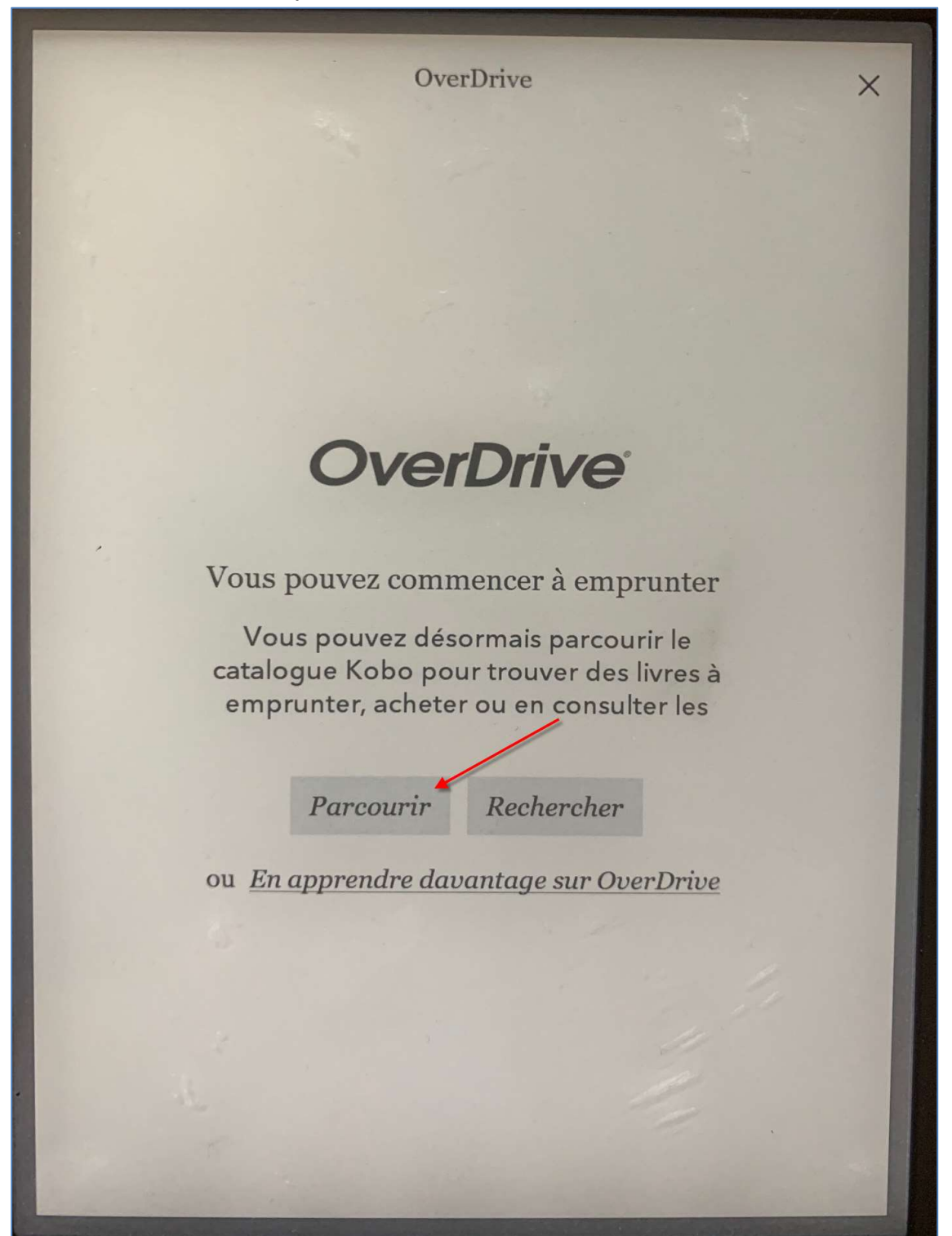

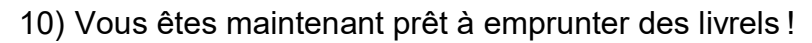

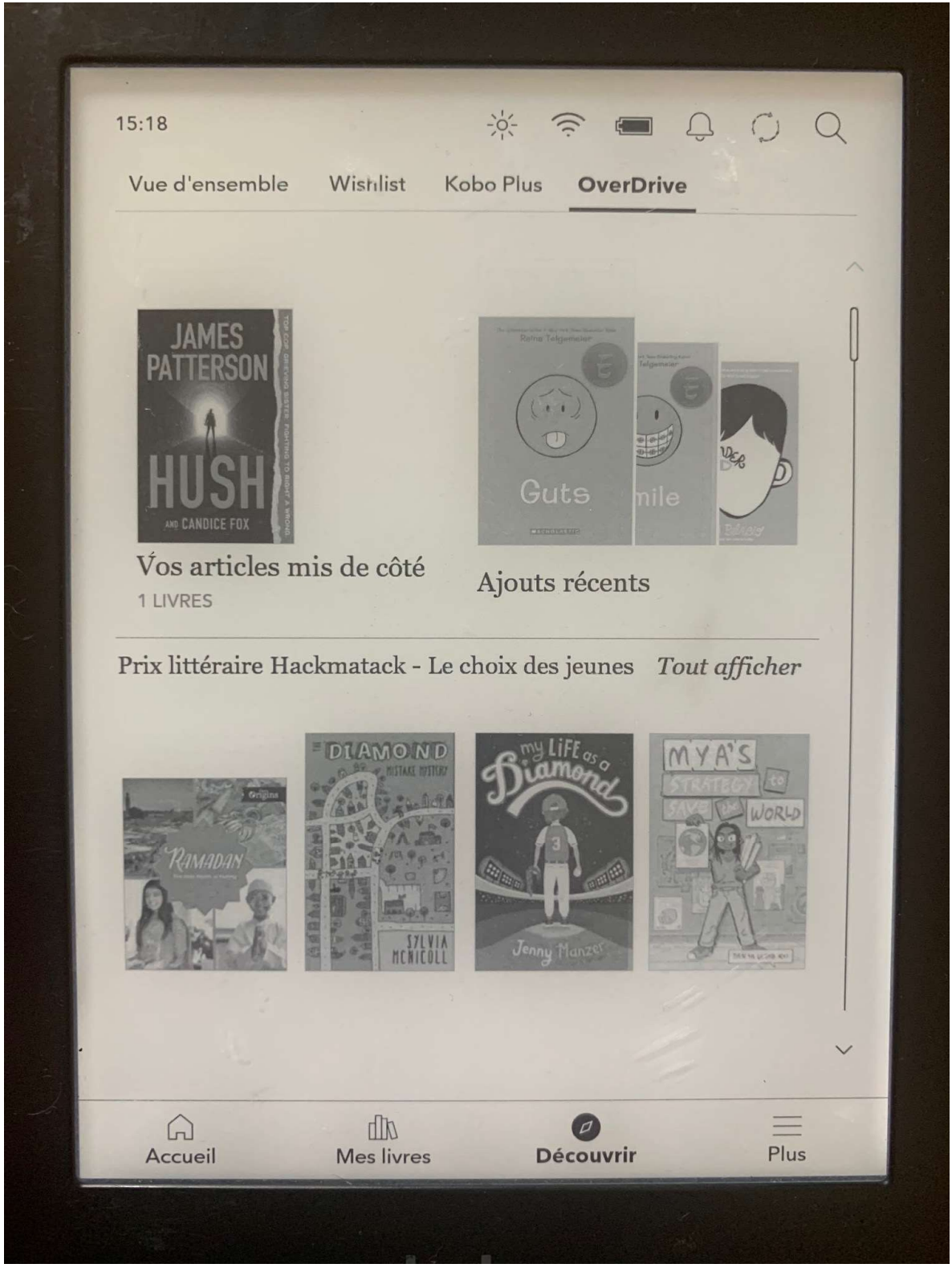

### Emprunter des titres

1) Lorsque vous avez trouvé un document que vous souhaitez emprunter, appuyez sur la couverture.

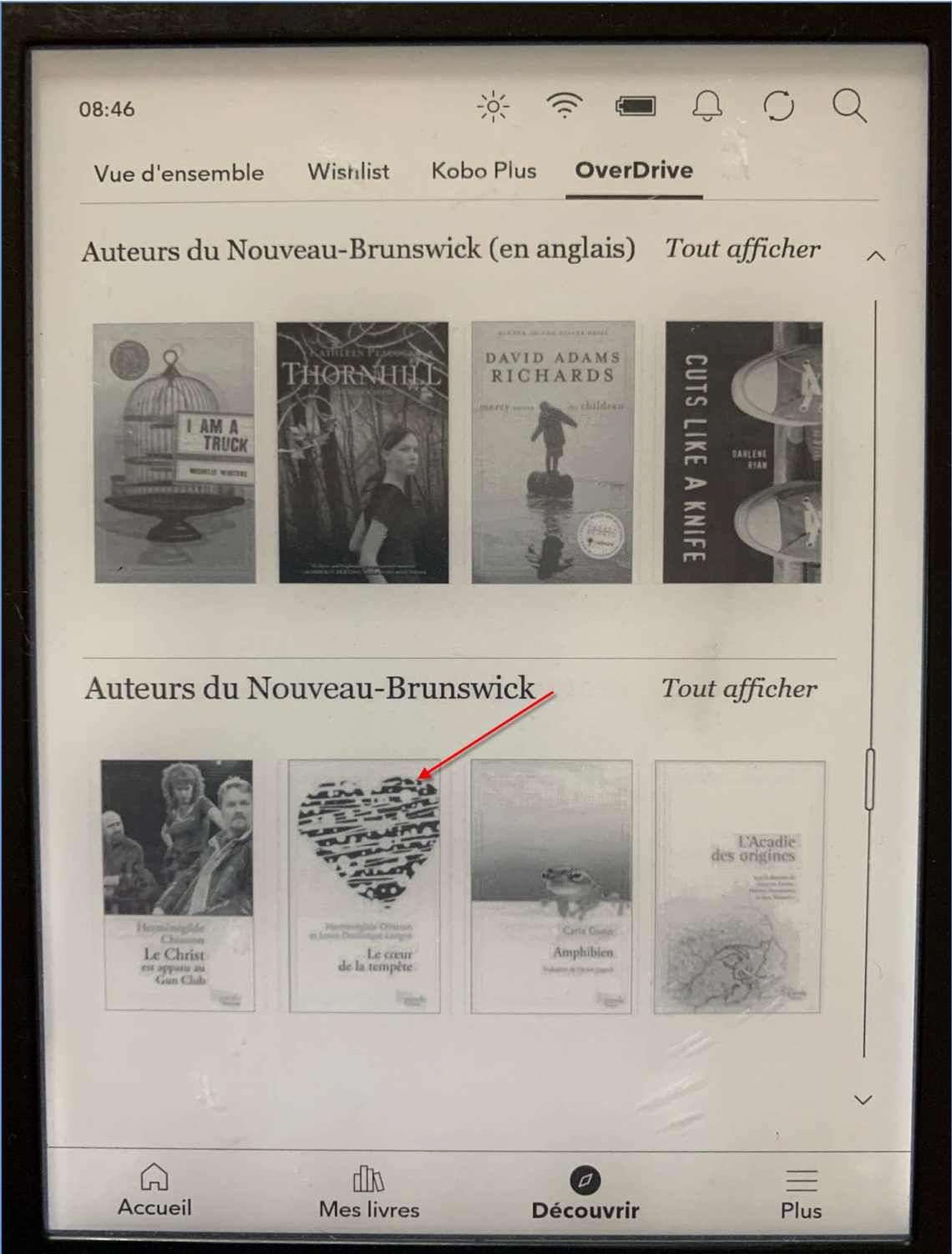

2) Appuyez sur les trois points à droite de la Wishlist.

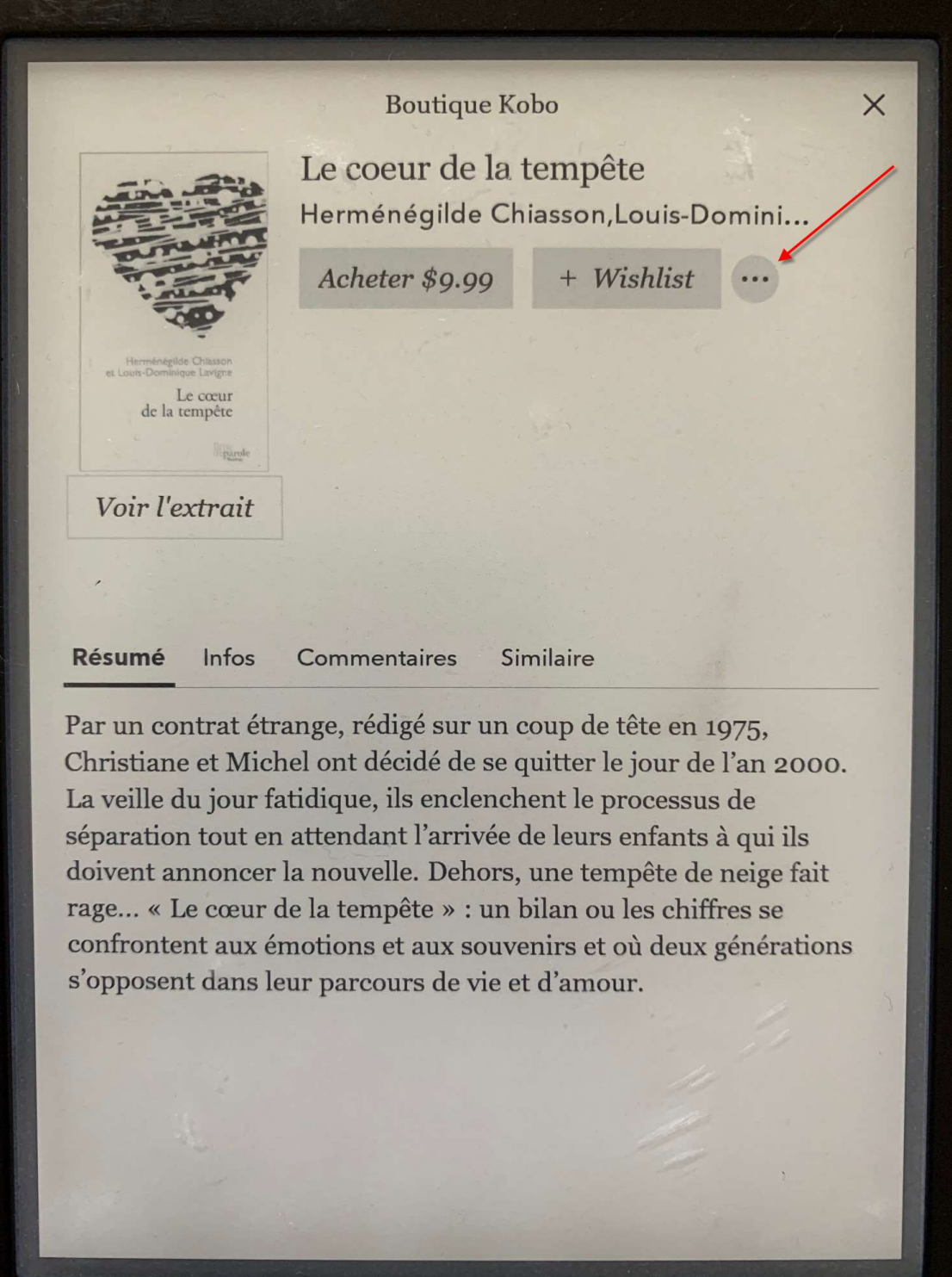

3) Appuyez sur *Emprunter avec OverDrive* pour confirmer le prêt.

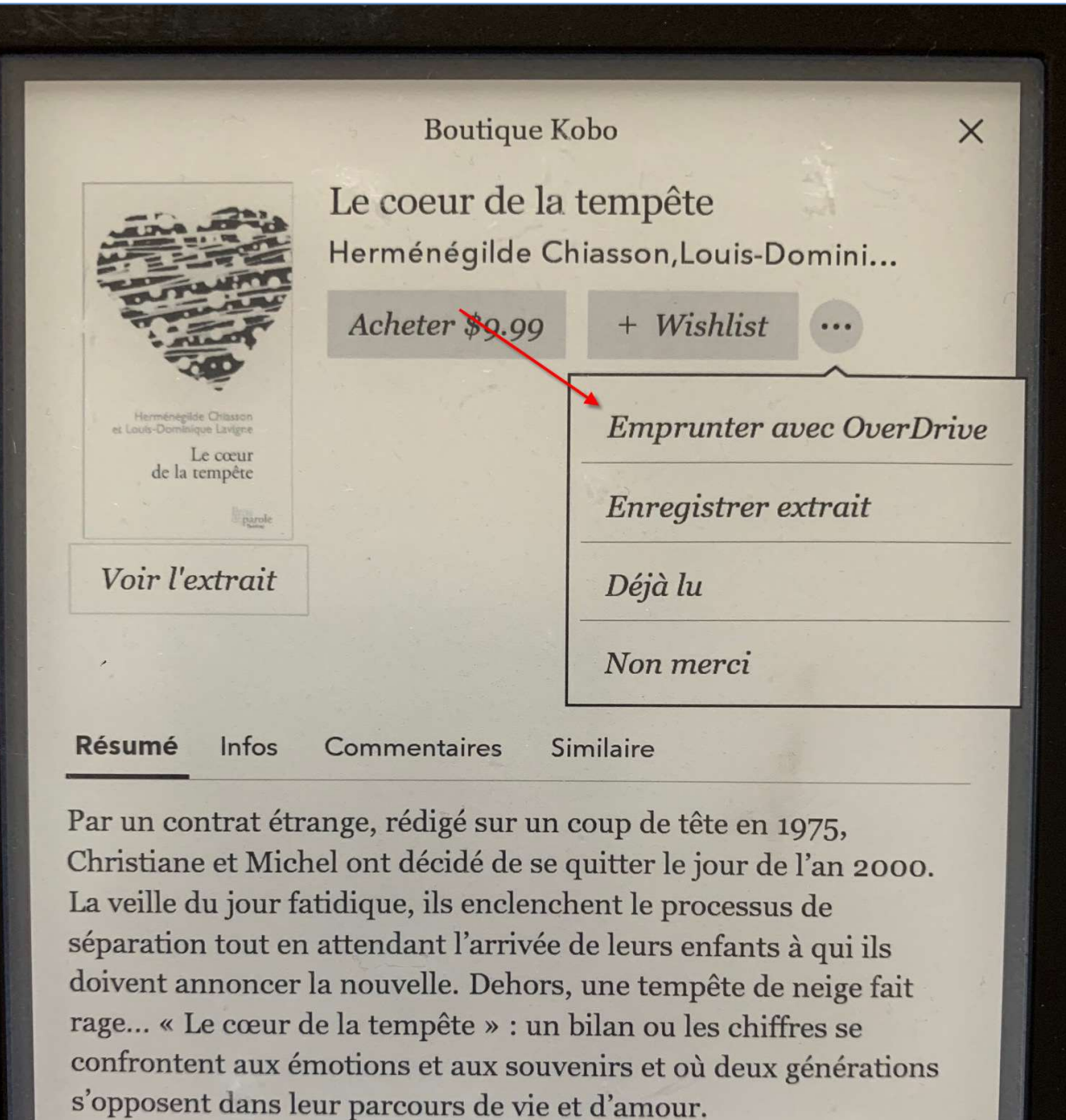

4) Vous pouvez maintenant lire le livre. Appuyez sur Consulter les livres.

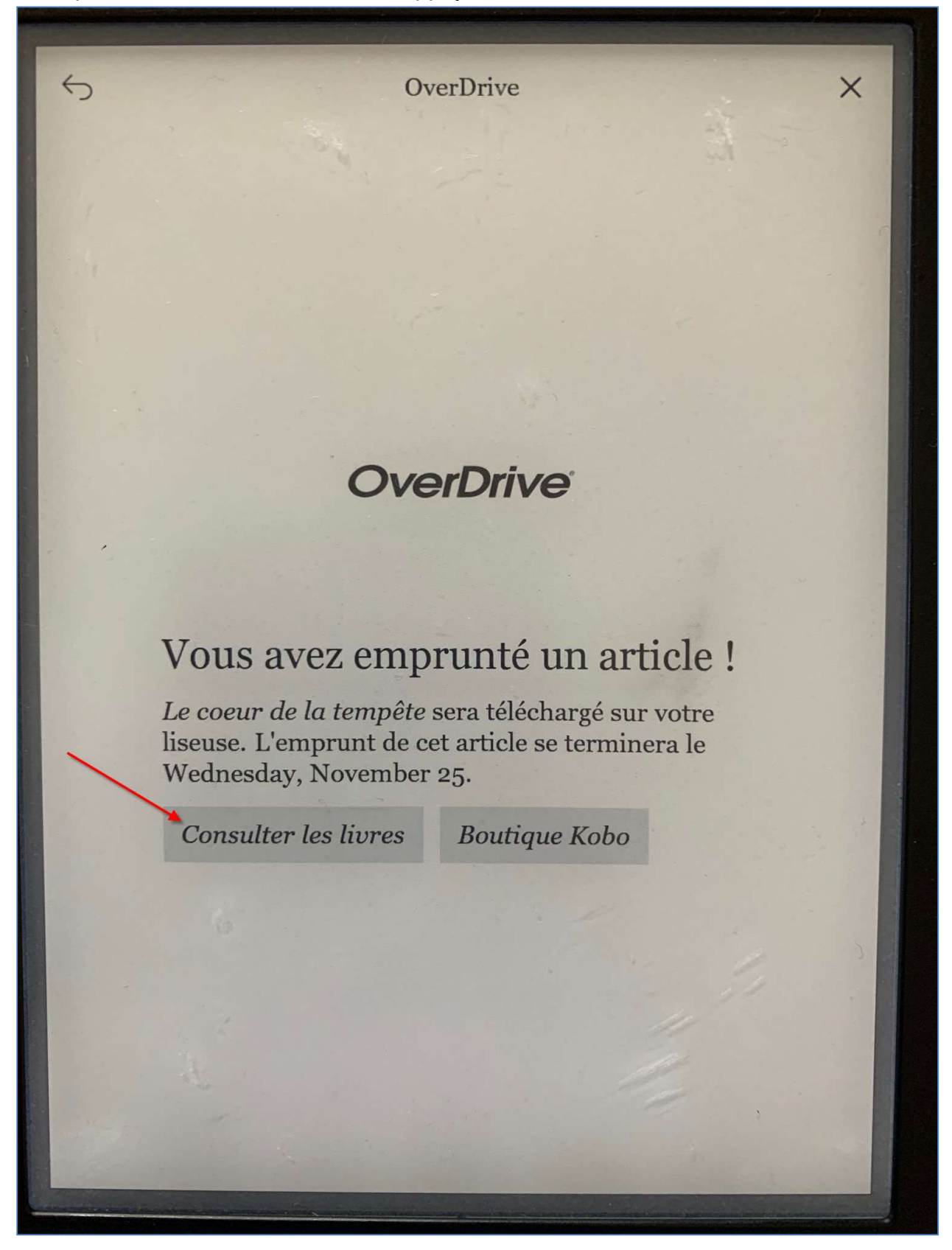

5) Appuyez sur la couverture pour ouvrir le livre.

![](_page_15_Picture_1.jpeg)

### Retourner les titres

Les documents que vous empruntez d'OverDrive seront retournés automatiquement à la fin de la période de prêt. Si vous souhaitez retourner un titre avant la fin de la période de prêt, suivez les instructions ci-dessous.

1) Pour retourner un livre avant la fin de la période de prêt, appuyez sur les trois points situés dans le coin inférieur droit de l'information du livre.

![](_page_16_Picture_3.jpeg)

#### 2) Appuyez sur Retour.

![](_page_17_Picture_1.jpeg)

3) Kobo vous demandera de confirmer le retour. Appuyez sur Retour.

![](_page_18_Picture_1.jpeg)

4) Le livre apparaîtra toujours sur votre étagère. Pour confirmer que le document a été retourné, appuyez sur les trois points situés dans le coin inférieur droit de l'information du livre.

![](_page_19_Picture_15.jpeg)

5) Vous aurez la possibilité d'emprunter de nouveau ce livre dans OverDrive. Vous pouvez également le retirer de votre étagère en cliquant sur *Enlever*.

![](_page_20_Picture_1.jpeg)